## タイトル

# 副題←あれば

## 大学名 研究室名 学年 名字 名前

#### はじめに

 このテンプレートは LibreOffice4.2.3.3 で作成さ れています.MSWord では体裁がずれる可能性が あります.

 発表原稿は論文としてふさわしい体裁を整えて ください.原稿が出来上がったら何度も読み直 し,文章を推敲しましょう.1 度読んでも見つけ られなかった間違いが何度も読むと見つかるも のです.また方法論や条件等を明確にして,その 研究を知らない人が読んで理解できるものであ るかにも注意してください.

「最低限ルール」は絶対に守ってください.続く 「その他の留意点」はより良い論文を作成するた めに参考にすべき点をまとめたものです. 過去の 論文なども参考に論文を作成してください.

 なお,このテンプレートはマージンを調整済 みです. ワープロソフトの操作に自信のない方は, このテンプレートに上書きする形で編集するこ とをお勧めします.

#### 最低限ルール

 発表原稿を作成するに当たって以下のことは絶 対に守ってください.

- 1. 用紙サイズは A4.
- 2. マージンは上下左右 20mm 以上開ける.
- 3. タイトル,名前,学年を記入する.
- 4. 末尾に筆者のひらがな表記を記入する.
- 5. 枚数は2枚以上の偶数ページ
- 6. ページ数は入れないでください.
- 7. 提出ファイル形式は PDF.
- 8. ファイルサイズは 10MB 以内

#### その他の留意点

#### 予備実験結果の記載

 本合宿は卒論の中間発表という位置づけです ので,予備実験結果を記載する場合は,予備実 験の参加者数と本実験でデータを取得する予定 人数を書くと良いです.

#### 図表共通で注意すべき点

 図表は本文中にその説明を入れ,図の場合は 図の下に,表の場合は表の上に図表番号とタイト ルを入れてください. なお、図と表の中身は重複 しないようにしましょう. データの内容によって 図と表のどちらを用いたほうがわかりやすいか を考え、良いほうを選択してください。

図表を Calc から Writer に貼り付ける場合には そのまま「貼り付け」を選ぶと編集中の Writer の 中に Calc のファイルが埋め込まれてしまい、フ ァイルサイズが非常に大きくなる場合があります. 貼り付けの際には「編集」→「形式を選択して貼り 付け」→「 GDI メタファイル」を選び,ファイル サイズを抑えるようにしてください.

#### 表の作成

表に用いる罫線は最低限に.可能であれば横 線だけで構成されている表がベターです. 表中の 文字は本文の文字と同程度の大きさにしてくださ い.数値の表記は小数点位置を揃えましょう.一 方の数値が「2」なのにもう一方が「1.3333」となっ ているのは好ましくありません.数値の性質上 小数点以下何桁まで表記するべきかを決めてくだ さい.表 1 は適切な表の一例です.

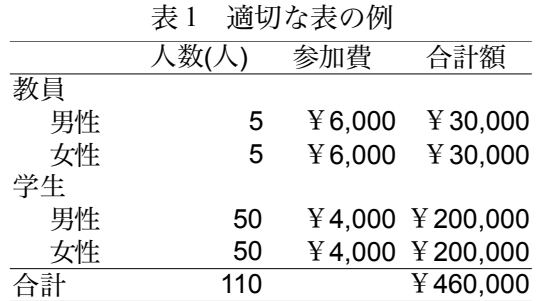

#### 図の作成

印刷は白黒です. 色は使わないでください. 図 中の文字は本文の文字と同程度の大きさにしてく ださい.写真や絵は 300dpi(1 インチ約 2.5cm あ たり300ピクセル)以上の解像度としてください. カラー写真を添付した場合,印刷が上手くいか

ない恐れがありますので,モノクロ写真に変更す る等,適宜調整してください(2014 年度提出原 稿で印刷が上手くいかなかった図表の例を 3 ペー ジに示します).グラフの軸にはタイトルと単位 が必要です.エラーバーやアスタリスクを用いた 場合には説明が必要です.軸が変数の場合,特段 の事情がなければ原点をゼロにしてください. 横 軸がカテゴリの場合は棒グラフや箱ひげ図が, 横軸が時間推移などを示している場合には折れ線 グラフが,両軸とも等間隔尺度の場合は散布図 が一般的です.立体のグラフは避けましょう.図 1は適切なグラフの一例です.

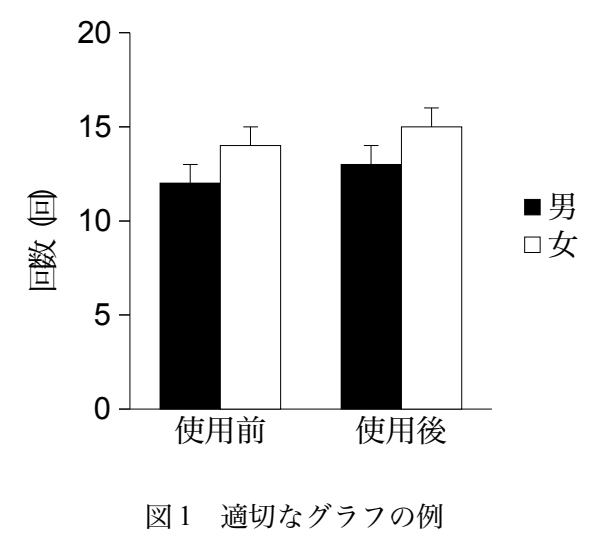

※エラーバーは標準偏差を示す

#### 統計情報の表記

統計情報の表記はそれぞれの検定方法の通例 に従ってください.統計記号(*SD*,*df*,*p* など) はイタリックで表記します.

#### 文献の引用

引用文献の記載は分野によってルールが決まっ ています.例えば心理学と人間工学では書き方が 違います. どの分野の書き方でもかまいませんが 書き方を統一してください.また,いずれの方法 による場合でも,どこからどこまでが引用で, どこからどこまでが筆者の文章なのかがわかる ように書かなければいけません.引用であるこ とを明記せずに人の文章を書き写したり,コピペ したりは絶対にやめてください.

引用文献の記載方法は,心理学系,工学系で

異なります.どちらを採用するかは筆者の自由と しますが、混在は避けてください. 心理学系の記 載方法については日本心理学会執筆の手引き (以下の URL) 詳細が載っていますので参考に してください.

[http://www.psych.or.jp/publication/inst/tebiki2005\\_fix](http://www.psych.or.jp/publication/inst/tebiki2005_fixed.pdf) [ed.pdf](http://www.psych.or.jp/publication/inst/tebiki2005_fixed.pdf)

#### 原稿の送付

 出来上がったファイルは,石田研究室 HP 内に ある「2015 年夏期合同ゼミ合宿 発表原稿ファイ ルアプロードフォーム」より,必要事項を記入の 上,送信してください.アドレスは以下の通りで す.

http://ishidaken.com/fileup2015summer/

 ファイル容量の上限は 10MB です.ファイル名 はフルネームの"アルファベット.pdf"としてくだ さい.PDF ファイル以外は受け付けできません.

Windows の方は PDF 化ソフトを下記より無料 でダウンロードできます.

http://www.primopdf.com/

MacOS には PDF 化機能が標準装備されていま す. 印刷メニューの左下の PDF ボタンを押してく ださい.

#### 引用文献リストの例

 実際には本文中の引用箇所が明らかになるよ うにしてください. 単に参考にした文献は載せま せん.下記に一例を示します.

#### 工学系(本文内の登場順)

1)著者名(年)論文タイトル,掲載雑誌タイトル, 号,開始ページ-終了ページ.

2)Author's family name, Initial of author's first name., (year), Title, *Title of journal*, **Number**, p-p.

#### 心理系(著者苗字のアルファベット順)

Author's family name, Initial of author's first name., (year), Title, *Title of journal*, **Number**, p-p.

著者名(年)論文タイトル,掲載雑誌タイトル,

号,開始ページ-終了ページ. (みょうじ なまえ)

### (参考:**2014** 年度に散見された図表例)

例 1:交通場面の刺激画像

【発表原稿提出時】

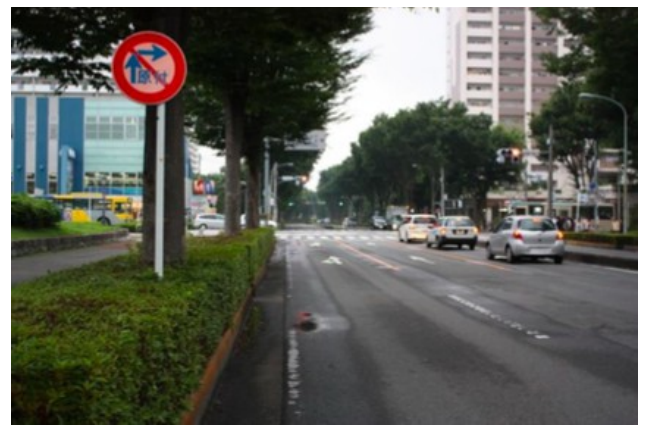

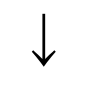

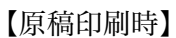

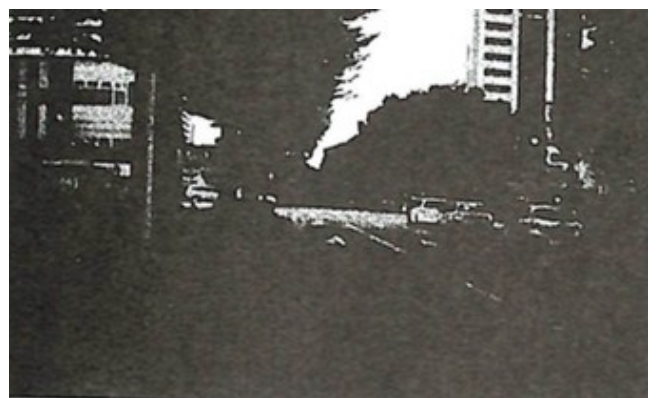

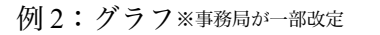

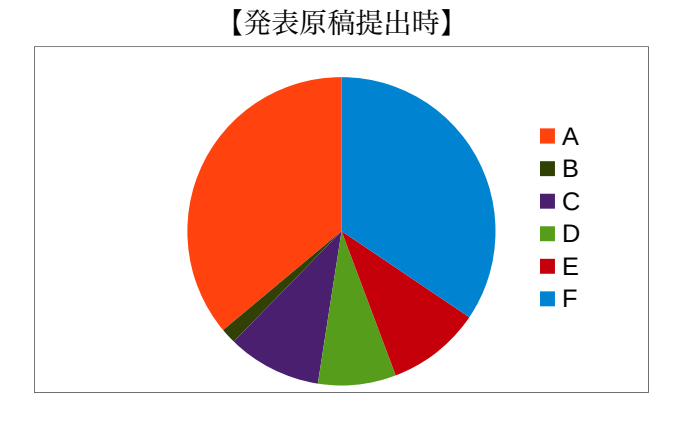

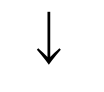

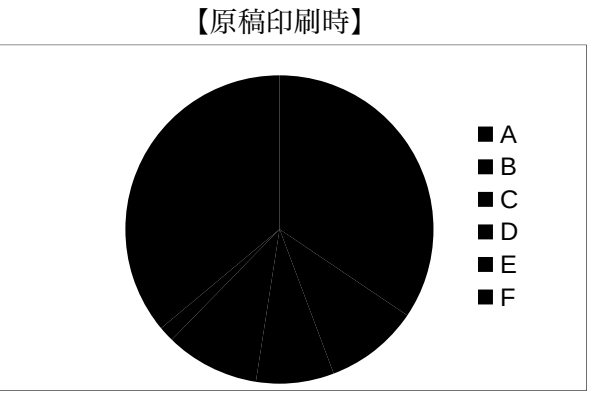